# **ログインに関するよくあるご質問**

### **1. 入力したユーザIDはロック中の為、ログインできません**

パスワードを3回間違えるとユーザIDにロックがかかります。 ログイン可能な他のユーザ(図1.参照)でログイン後、以下の手順でロックの解除を行ってください。

#### 【手順】

ログイン可能な他のユーザでログイン▷管理共通のユーザ管理をクリック▷ユーザ一覧が表示されますので、 ロックを解除したいユーザIDを選択(2)♪ レパスワードロック解除をクリック(3) ▷ロックが解除され、再 ログインが可能になります。

パスワードが不明な場合はパスワードを初期化し、新たなパスワードの設定が必要ですので、項番2. に進ん でください。

### 2.パスワードが分かりません(パスワードの初期化→再設定)

ログイン可能な他のユーザ(図1.参照)でログインし、パスワードを初期化、再設定してください。

【手順】

ログイン可能な他のユーザでログイン▷管理共通のユーザ管理をクリック▷図1.のようなユーザー覧が表示さ れますので、パスワードを初期化したいユーザIDを選択(2) ▷パスワード初期化をクリック(4) ▷パス ワードが初期化され、初期化後のパスワードはユーザIDと同一になります。初期化後のパスワードでログイン し、パスワード強制変更画面でパスワードを更新してください。

なお、新たに業務用ユーザIDを作成した場合の初期パスワードは業務用ユーザIDと同一です。 ログイン後、強制変更画面でパスワードを設定してください。

**<パスワードの設定ルール>**(例:Mizuho03、mizuho-03) ①8文字以上20文字以内 ②半角英字大(ABC…)、半角英字小(abc…)、半角数字(123…)、 半角記号 (!"# \$ % & '():;, - . /:; < = > ? @ [ ] ^ `{ | } ~ )のうち、3種類以上の組み合わせ ③ユーザIDと同じ文字列を含まない ④過去10回以内で使用していないパスワード

### **3. ユーザIDが分かりません**

ログイン可能な他のユーザでログイン▷管理共通のユーザ管理をクリック▷図1.のようなユーザー覧が表示さ れますので、ユーザID欄(1)で現在登録のあるユーザIDを確認してください。

※図1.のようなユーザ登録がある場合、ログイン可能なユーザは"初期ユーザ"と"電ペイ太郎"です(電ペイ太 郎はユーザ管理権限を付与されている必要があります)。

# **4. 入力したユーザIDは既にログイン中の為、ログインできません**

操作中にブラウザの閉じるボタン・戻るボタンを使用した場合、ログイン中のままとなります。20分ほど経 過しますと強制ログアウトされ再ログイン可能になりますので、時間をおいて再度ログインしてください。

# **5. 同一ブラウザで他のユーザがログイン中の為、ログインできません**

今現在のブラウザを閉じて、新しいブラウザ(chrome、edge)を起動し、ログインしてください。

**(図1)**

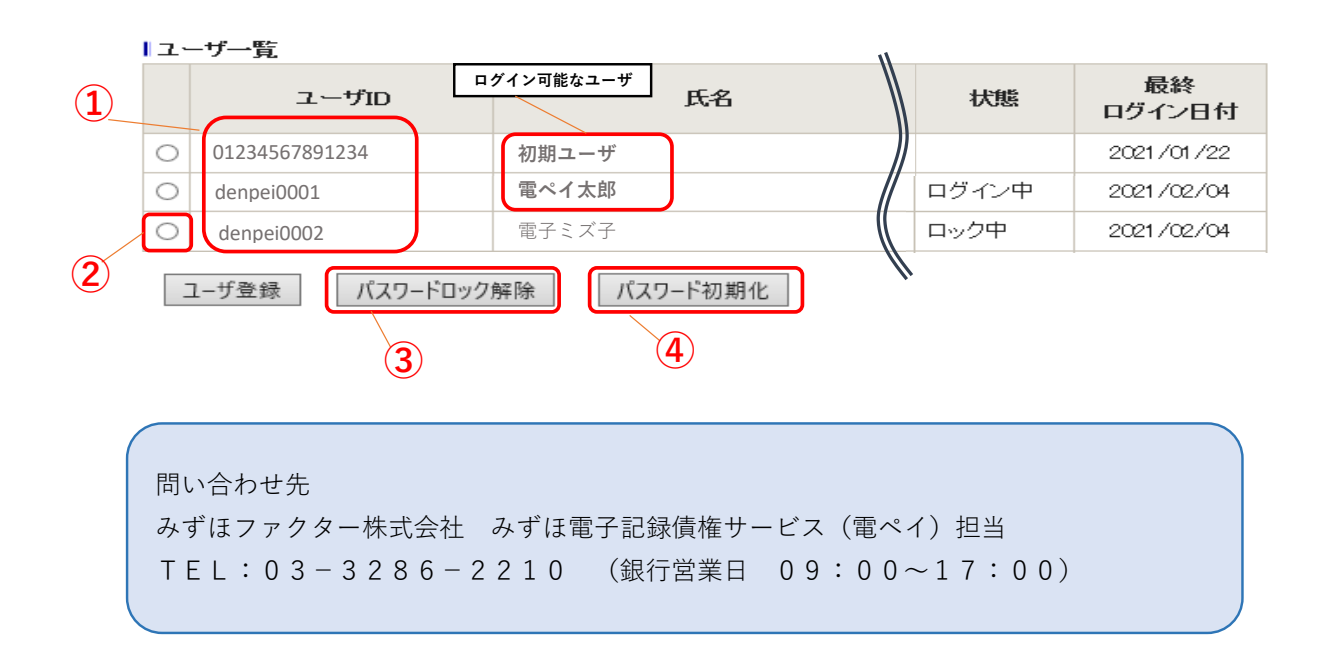